## Google Meet手順

## ①Googleの児童アカウントにログイン

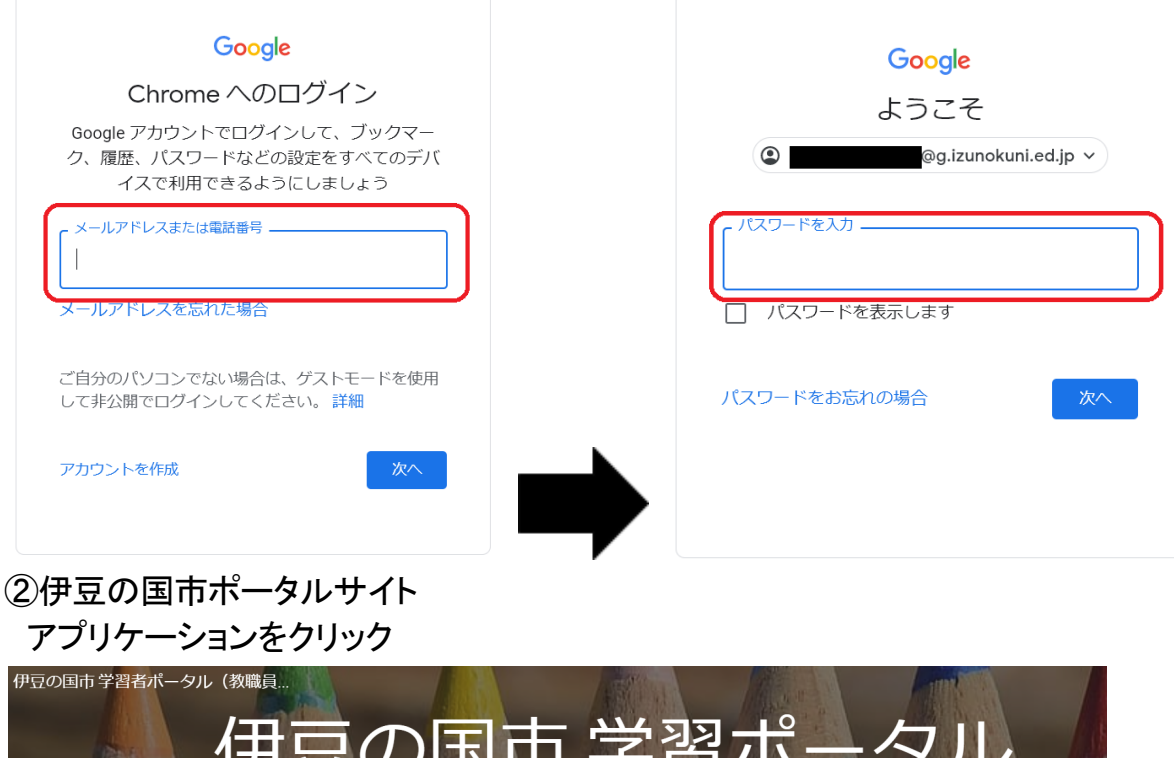

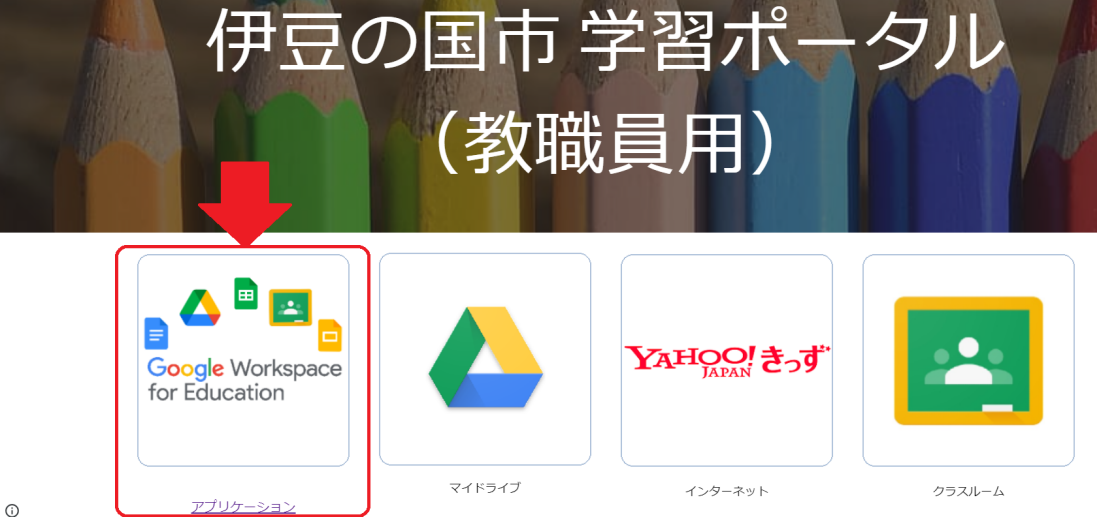

## ③Meetをクリック

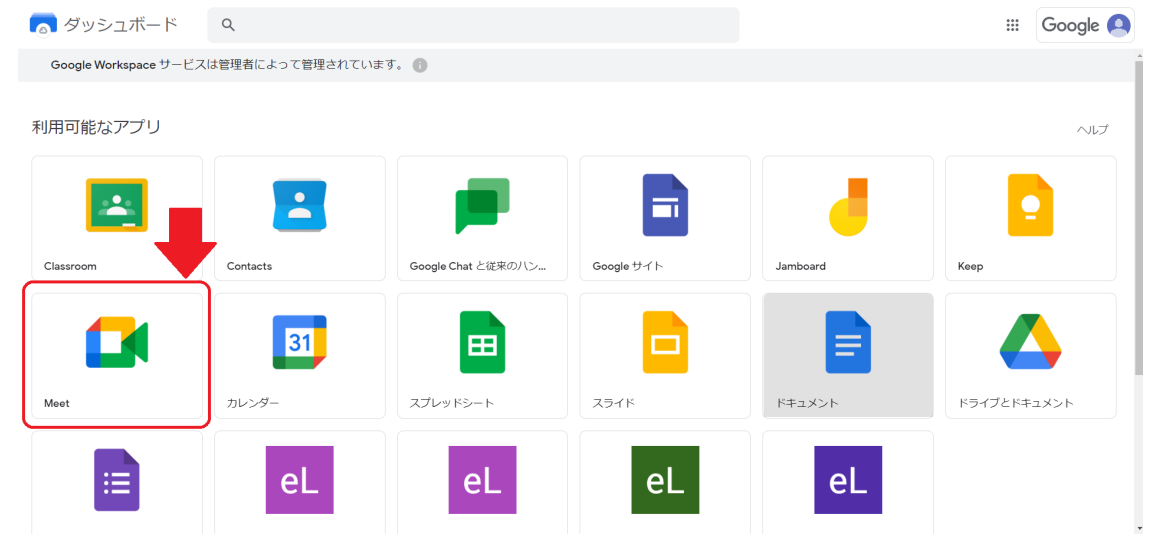

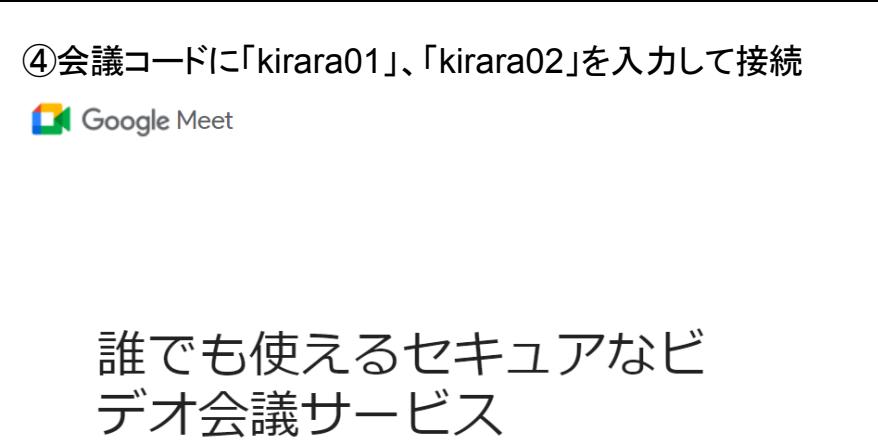

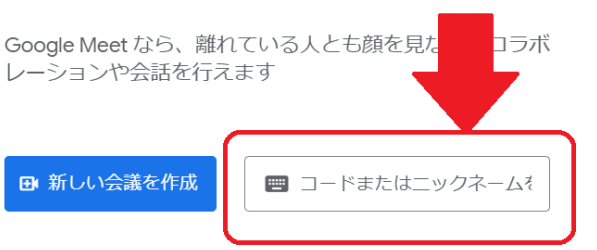

Google Meet の詳細をご覧ください

## ※見終わったら退出をお願いします。

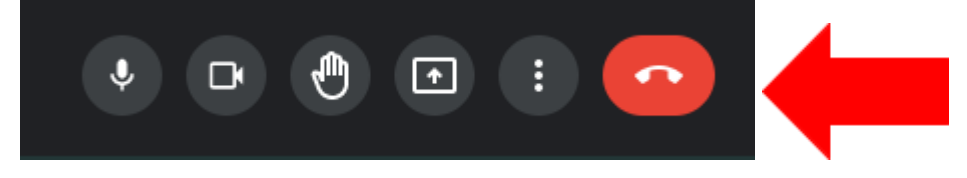